# **GETTING STARTED WITH THE V3LEDSNOWBOARD KIT**

Many of our operations involve precise and sequential timing.

We recommend that you read through the desired operation before attempting to execute the listed steps.

Not a fan of fancy charts? Check out our LED Snowboard YouTube channel

or follow the installation QR code on page 1.

# **BASIC OPERATION:**

# **Turn ON controller**

- 1. With system OFF, press and hold power button for 5 seconds.
- 2. When LEDs start flashing GREEN, let go of power button.

# **Turn OFF controller**

- 1. With system ON and LEDs active, press and hold power button for 5 seconds.
- 2. When LEDs start flashing RED, let go of power button.

# **Charge controller battery**

- 1. Turn OFF controller.
- 2. Unplug at least one LED strip.
- 3. Connect charger to controller with either strip connector.
- 4. Charger's LED status indicator:
	- $RED = charging$
	- GREEN = fully charged

# **Change lighting mode**

- 1. With system ON and LEDs active, press power button once - WHITE LED indicates current mode
	- GREEN LEDs indicate all other available modes
- 2. Press power button again within 3 seconds to jump to next mode. When you reach a mode you want, wait 3 seconds for mode to start.

*NOTE: The first LED at the beginning of the strip indicates Mode #1, the second LED indicates mode #2, and so on.*

# **Automatic Sleep Feature\***

1. With system ON and LEDs active, after 60 seconds of no movement, system will go to sleep.

*NOTE: Automatic sleep feature is great for quick trips on the lift or while resting before a run.* 

# **Wake from sleep**

1. With system ON but asleep (LEDs inactive), move snowboard.

\**Indicates default setting*

# **LED STRIP CONNECTORS POWER BUTTON**

# **AVAILABLE LIGHTING MODES**

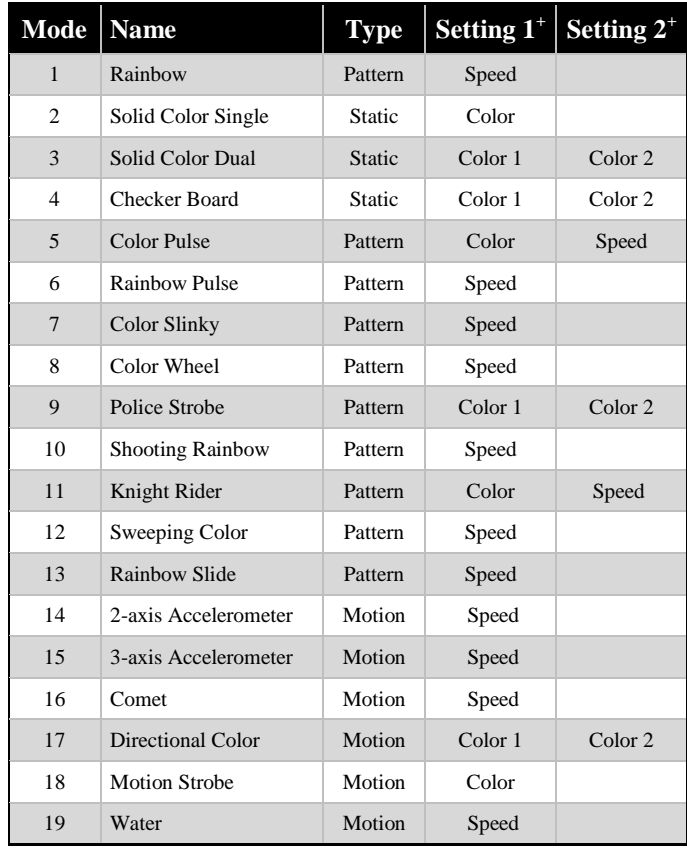

*+ See 'Customize Lighting Modes' on next page to adjust settings*

#### **ADVANCED PROGRAMMING:**

# **Customize Lighting Modes**

- 1. Turn ON controller and select the lighting mode you wish to customize.
- 2. Press and hold the power button for 10 seconds. *Note: The LEDs will start flashing RED after 5 seconds… Keep holding.*
- 3. After 10 seconds, while still holding the power button, the first setting will start to change.
	- See 'Available Lighting Modes' table for custom settings.
	- If the setting is speed-based, the last two LEDs on each end of each strip will blink WHITE to indicate the speed value.
	- If the setting is color-based, the last two LEDs on each end of each strip will show the color you are editing. The third LED will be off.
- 4. Let go of the power button when you are happy with the setting.
	- Some modes have two settings you can edit. Each time you let go of the power button and press again, it will jump to the next available setting. If there is only one setting, each press will continue to edit that setting.
- 5. Wait for 6 seconds. The LEDs will flash WHITE and the mode will continue normal operation. Your settings are now saved to memory.

# **Enable\* or Disable the Automatic Sleep Feature:**

- 1. Make sure system is ON and LEDs are active.
- 2. Press and release power button once.
- 3. Within 2 seconds of releasing power button, mode # will show WHITE. Press and hold power button for 15 seconds. *Note: The LEDs will start flashing RED after 5 seconds... Keep holding.*
- 4. The LEDs either turn blue or orange. BLUE = Sleep Enabled ORANGE = Sleep Disabled
- 5. Press and release the power button to toggle between setting.
- 6. Let go of the power button when you are happy with the setting.
- 7. Wait for 6 seconds. The LEDs will flash WHITE and the mode will continue normal operation. Your settings are now saved to memory.

# **Change between V1 and V2\* LED strips** *Note: DO NOT do this if your LEDs are*

- *currently working.* 1. Turn OFF controller.
- 2. Hold power button for 5 seconds.
- 3. Let go if the LEDs start flashing GREEN.
	- Your controller is already set for your version of LED strips.
- 4. If no LEDs flash, keep holding for 25 seconds until the LEDs are solid GREEN.
- 5. Let go within 3 seconds.
	- The system has successfully switched between V1 and V2 and the settings are saved to memory.
- 6. If you are not successful, try the step below to **restore factory default settings.**

# **Restore Factory Default Settings:**

- *Note: This will overwrite all user settings.* 1. Connect one LED strip and the charger to controller's LED Strip connectors.
- 2. Press and hold the power button.
- 3. While holding the power button, connect the charger to the wall outlet (AC power).
- 4. After 3 seconds, the connected LED strip will flash WHITE to indicate success.
- 5. Let go of power button.
	- V1 LED Strip users: Be sure to follow the steps above to reset your controller for V1 LED strips.

\**Indicates default setting*